# **D-Link** DCS-4703E A1 Firmware Release Notes

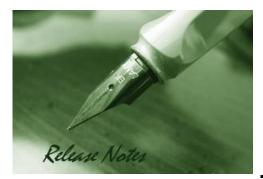

Firmware Version:V1.01Published Date:2017/09/26

#### **Content:**

| Upgrading Instructions: | 2 |
|-------------------------|---|
| New Features:           | 2 |
| Problems Fixed:         | 2 |
| Known Issues:           | 2 |
| Related Documentation:  | 3 |

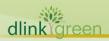

#### **Revision History and System Requirement:**

| Firmware<br>Version | Date       | Model     | Hardware Version |
|---------------------|------------|-----------|------------------|
| V1.00               | 2016/12/28 | DCS-4703E | A1               |
| V1.01               | 2017/9/26  | DCS-4703E | A1               |

## **Upgrading Instructions:**

Follow the steps below to upgrade the firmware:

- 1. Download the latest firmware file to your hard drive from the D-Link website.
- 2. Log-in camera web UI and go to **Maintenance/Firmware** web page upgrade
- 3. Locate the file (upgraded firmware) on your hard drive by clicking **Choose File**.
- 4. Click **Upload** to upgrade the firmware on your camera.

#### **New Features:**

**D-Link** 

| Fireware<br>Version | New Features                                                                                               |
|---------------------|----------------------------------------------------------------------------------------------------|
| V1.00               | 1.New model MP FW release                                                                                  |
|                     | 1. Support D-Link new XSS Specification 2.0.0.                                                             |
| V1.01               | <ol> <li>Support D-Link new rule signing digital signature.</li> <li>Support Japanese language.</li> </ol> |

## **Problems Fixed:**

| Firmware<br>Version | Problems Fixed                                                                |
|---------------------|-------------------------------------------------------------------------------|
|                     | Enhancements:                                                                 |
|                     | 1. Update html version to v2.02.08_min.                                       |
|                     | 2. Update copyright information to 2017.                                      |
| V1.01               | 3. Modify ONVIF device information and scope name.                            |
|                     | Problem resolved:                                                             |
|                     | 1. Fixed issue of "When login or edit new password is not encrypted strongly" |
|                     | (D-Lab).                                                                      |

#### **Known Issues:**

| Firmware<br>Version | Known Issues |
|---------------------|--------------|
|                     | N/A          |

dlinkigreen

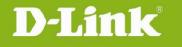

# **Related Documentation:**

N/A

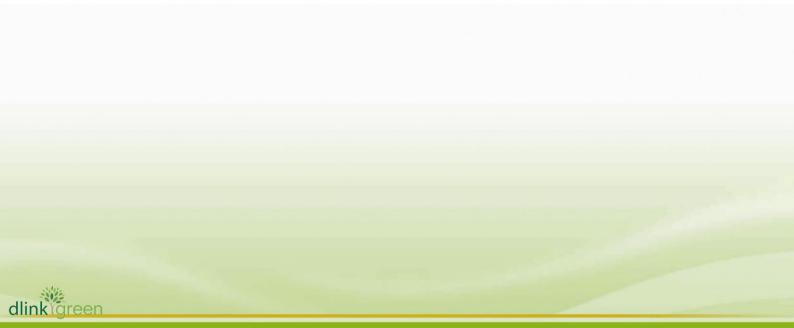